**USER GUIDE**

# **EP525XHVM EVK User Guide**

## *Power Application ControllerTM*

**Marc Sousa** Director, PAC Systems and Applications

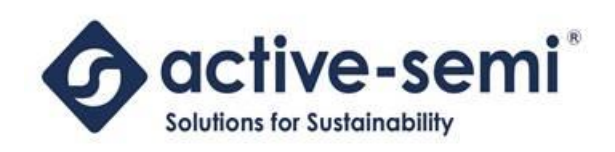

[www.active-semi.com](http://www.active-semi.com/) Copyright © 2015 Active-Semi, Inc.

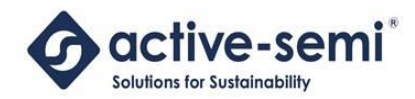

## **Table of Contents**

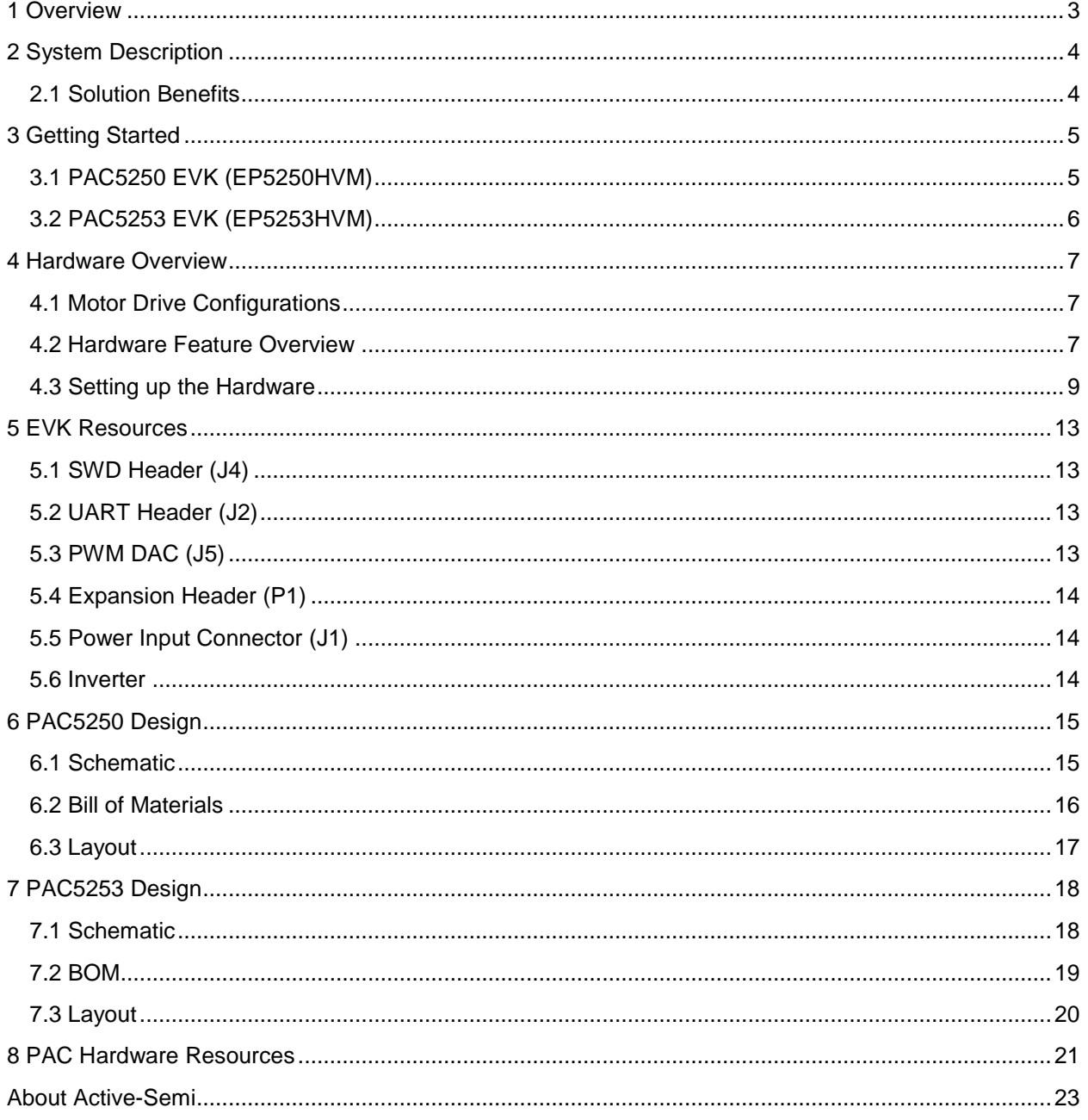

© 2015 Copyright, Active-Semi International, Inc. - 2 - Rev 1.1 September, 2015

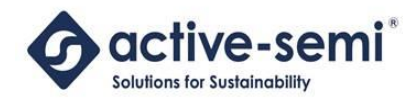

## <span id="page-2-0"></span>**1 OVERVIEW**

Active-Semi's family of Power Application Controllers contains devices that can be used for high-voltage motor control applications. The PAC5250 and PAC5253 each have their own Evaluation Kit (EVK) that can be used for evaluation and characterization of AC or DC BLDC and PMSM motors.

These EVKs have been developed for 3-phase BLDC and PMSM motors, but other topologies and drive types are also possible. These EVKs can take their input from a high-voltage DC supply, or from an AC source. Each EVK has a flyback DC-DC converter that is controlled by the PAC525X device on-board to generate the power supply for the IC as well as for the gate drive for the inverter stage.

These EVKs support either one, two or three current-shunt configurations and can be used with either BEMF or FOC control algorithms just by changing firmware.

Each EVK has a programming interface for updating the PAC525X firmware, as well as a UART connector for host communication from a GUI or other host MCU.

## **CAUTION!!!**

Dangerously high voltages exposed and may lead to injury.

This unit should only be handled by qualified individuals.

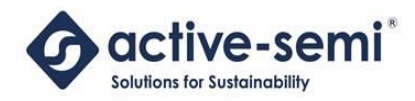

## <span id="page-3-0"></span>**2** SYSTEM DESCRIPTION

The following diagrams show a picture of the EVKs for the PAC5250 and PAC5253 and the major connectors and sub-systems.

#### <span id="page-3-1"></span>**2.1 Solution Benefits**

- Quick Prototyping of PMSM or BLDC High-Voltage Motor Control applications
- Ideal for most high-voltage motor driving applications
- Both BEMF and FOC control may be used by firmware change
- Integrated DC/DC Flyback Controller
- Integrated Differential Amplifiers
- Integrated Ultra High-Voltage Gate Drivers (up to 600V)
- SWD header for firmware programming of PAC525X
- UART header for GUI control and configuration of PAC525X
- Uplink Expansion header for connecting to other processor subsystems like a host MCU, or possibly a wireless uplink card
- Schematics, BOM and Layout drawings available
- Firmware and PAC52XX SDK available

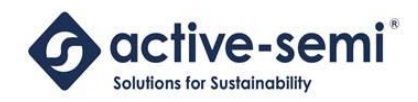

## <span id="page-4-0"></span>**3 GETTING STARTED**

The EP525XHVM EVK comes with connectors for the three phase motor, as well as DC input voltage connector.

The PAC525X EVK works with the following Active-Semi EVKs:

- ET-COLINK-1: An isolated USB to SWD adapter for programming and debugging of the PAC525X IC on the EVK. This includes the USB and serial ribbon cable used to interface to the EP525XHVM EVK.
- ET-UARTISO-1: An isolated USB to UART adapter for communication between the user PC for GUI configuration and control of the EVK. This includes the USB and serial ribbon cable used to interface to the EP525XHVM EVK.

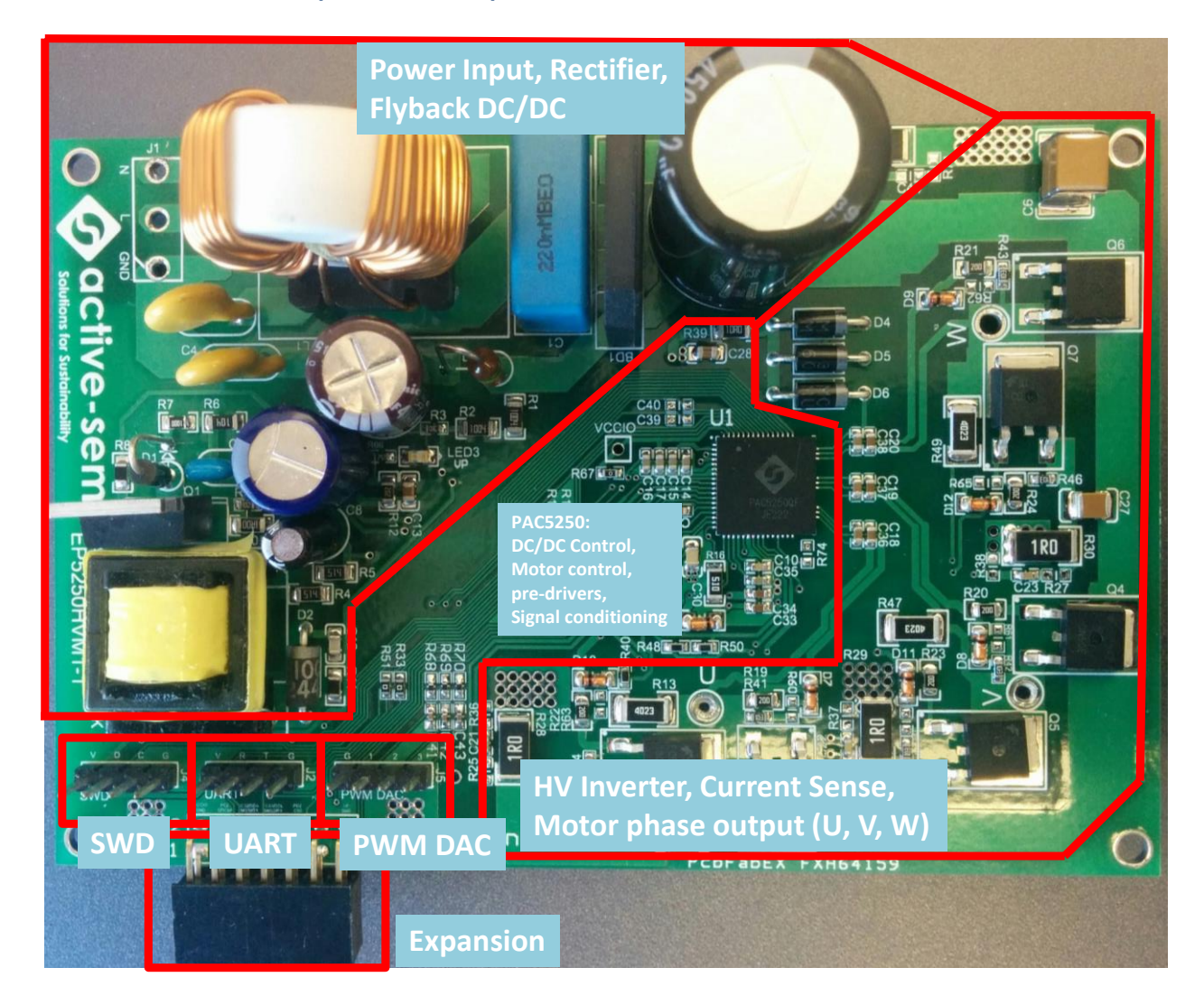

#### <span id="page-4-1"></span>**3.1 PAC5250 EVK (EP5250HVM)**

© 2015 Copyright, Active-Semi International, Inc. - 5 - Rev 1.1 September, 2015 No portion of this document may be reproduced or reused in any form without Active-Semi's prior written consent

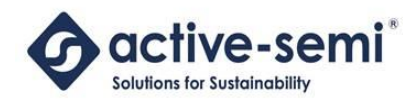

#### <span id="page-5-0"></span>**3.2 PAC5253 EVK (EP5253HVM)**

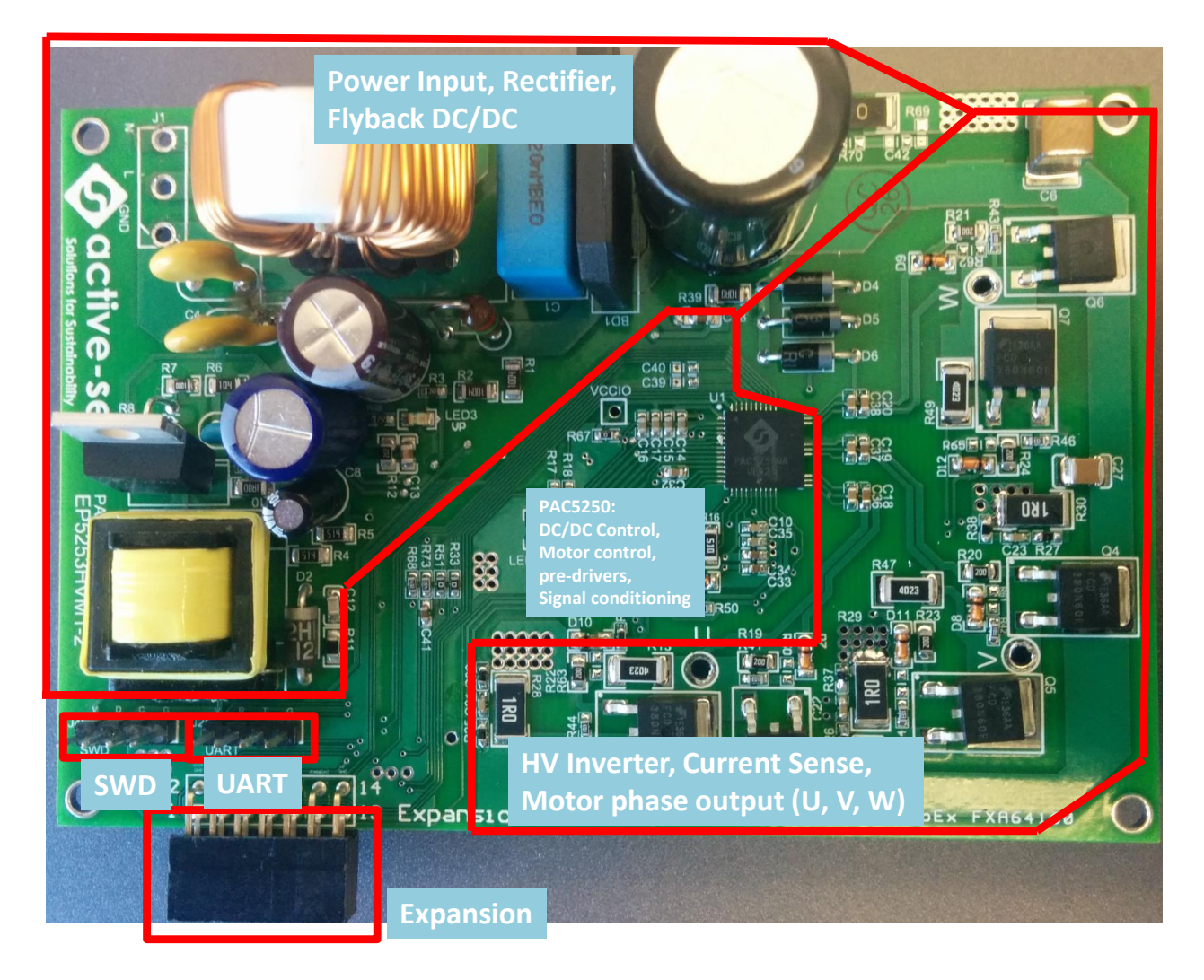

© 2015 Copyright, Active-Semi International, Inc. - 6 - Rev 1.1 September, 2015

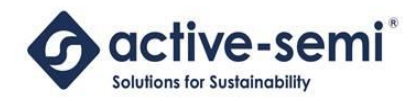

## <span id="page-6-0"></span>**4 HARDWARE OVERVIEW**

#### <span id="page-6-1"></span>**4.1 Motor Drive Configurations**

The EP525XHVM EVK can be used to drive a wide variety of high-voltage motors. It is capable of driving a motor in either of the following configurations:

- Three-shunt FOC, for high-speed FOC applications. This is the default configuration.
- Two-shunt FOC plus one motor-current shunt FOC applications.
- Single-shunt for motor current for single-shunt FOC and BEMF applications.

To reconfigure the EVK for two-shunt plus one motor current shunt, move the current sense resistor from R30 (phase W current) to R72 (motor current) and populate R71, R73 and C44 with the correct value components for the motor current sense circuit. R30 should be populated with a 0 ohm resistor.

To reconfigure the EVK for a single-shunt, the user should populate the current sense resistor for the motor current (R72) as well as the rest of the passive components for the motor current (R71, R73 and C44). Then the user should replace the three motor phase current sense resistors (R28, R29, R30) with zero-ohm resistors. The user should also remove the three motor phase current sense circuit passive components (R25, R36, C21, R26, R37, C22, R27, R38 and C23).

#### <span id="page-6-2"></span>**4.2 Hardware Feature Overview**

Some of the key features of the EP525XHVM are:

- IGBT inverter stage paired with the PAC525X integrated gate drivers reduces BOM cost by eliminating the need for an expensive IPM.
- PAC5250 integrated power controller is used to drive a flyback converter.
- Current measurement for over-current protection is done via the shunt resistor network (one, two or three current-shunt). Current measurement is used for both control in FOC and protection in FOC/BEMF applications.
- ADC is used to measure DC bus voltage to adjust the driver duty cycles
- UART capability allows users to interface with the IC via a Windows GUI. The UART module is isolated from the AC line voltage.
- SWD programming port for programming the flash memory. The SWD programming module is isolated from the AC line voltage.
- Input voltage range: 110-240VAC
- Recommend 1A max per phase. This is limited by the current sense resistor installed on the board. Sense resistor values can be changed if a higher current is desired.

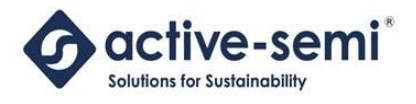

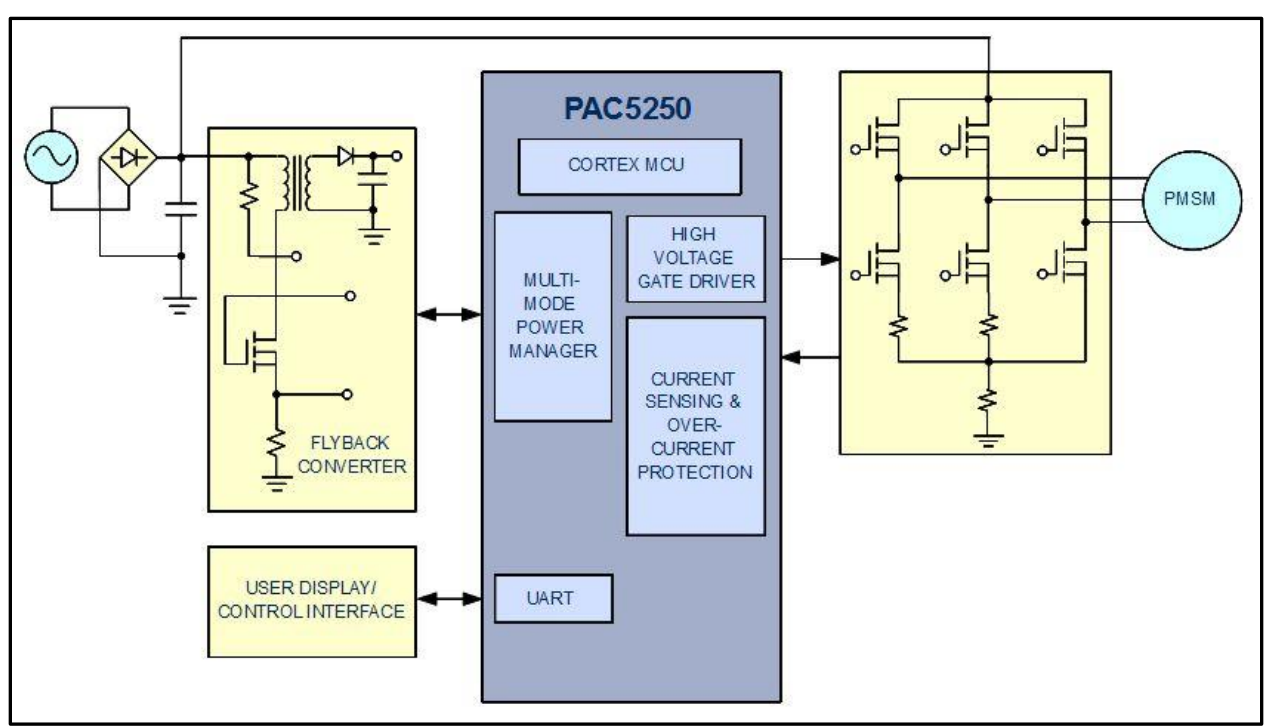

**Figure 1: FOC Application Diagram**

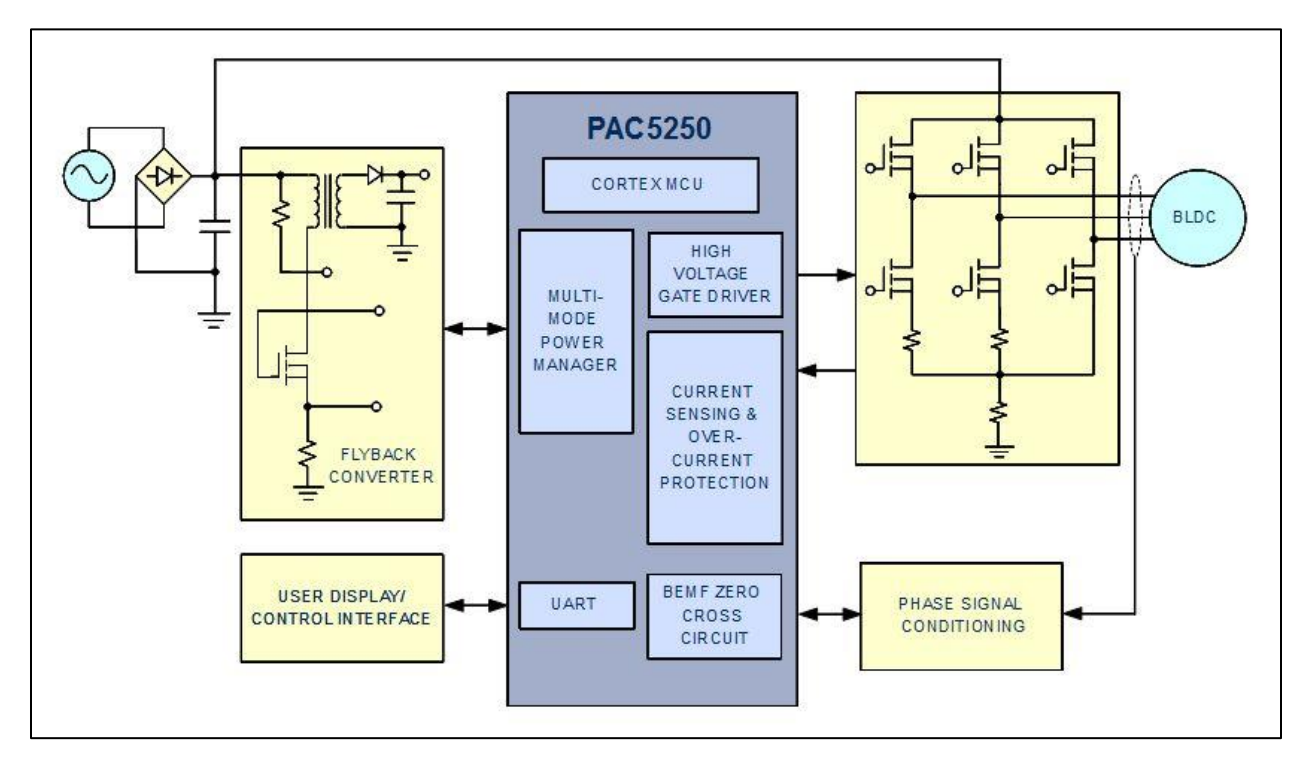

**Figure 2: Sensor-less BEMF Application Diagram**

© 2015 Copyright, Active-Semi International, Inc. - 8 - Rev 1.1 September, 2015

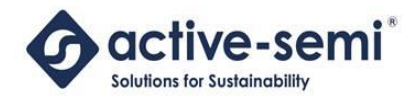

#### <span id="page-8-0"></span>**4.3 Setting up the Hardware**

To connect the evaluation unit, please refer to in [Figure 3](#page-9-0) and [Figure 4](#page-10-0) below while following the following steps:

- 1) Connect the UART isolation module to a USB port in the computer. Please take care to connect with the correct polarity as shown in [Figure 3.](#page-9-0)
- 2) Connect the SWD programmer/debugger to a USB port in the computer. This is only necessary if it is necessary to flash a new firmware into the evaluation board. The evaluation board should already be pre-loaded with the necessary firmware. Please take care to connect with the correct polarity as shown in [Figure 3.](#page-9-0)
- 3) Connect the motor to the motor output connector as shown in [Figure 4.](#page-10-0)
- 4) Connect a power source to the input power port. The supply can be 110VAC-220VAC. If desired, a DC voltage ranging 150VDC-400VDC may also be supplied through this port.
- 5) Proceed to set up the GUI interface and GUI user guide that were supplied by Active-Semi.

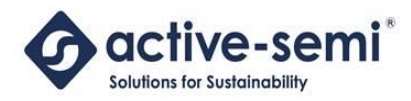

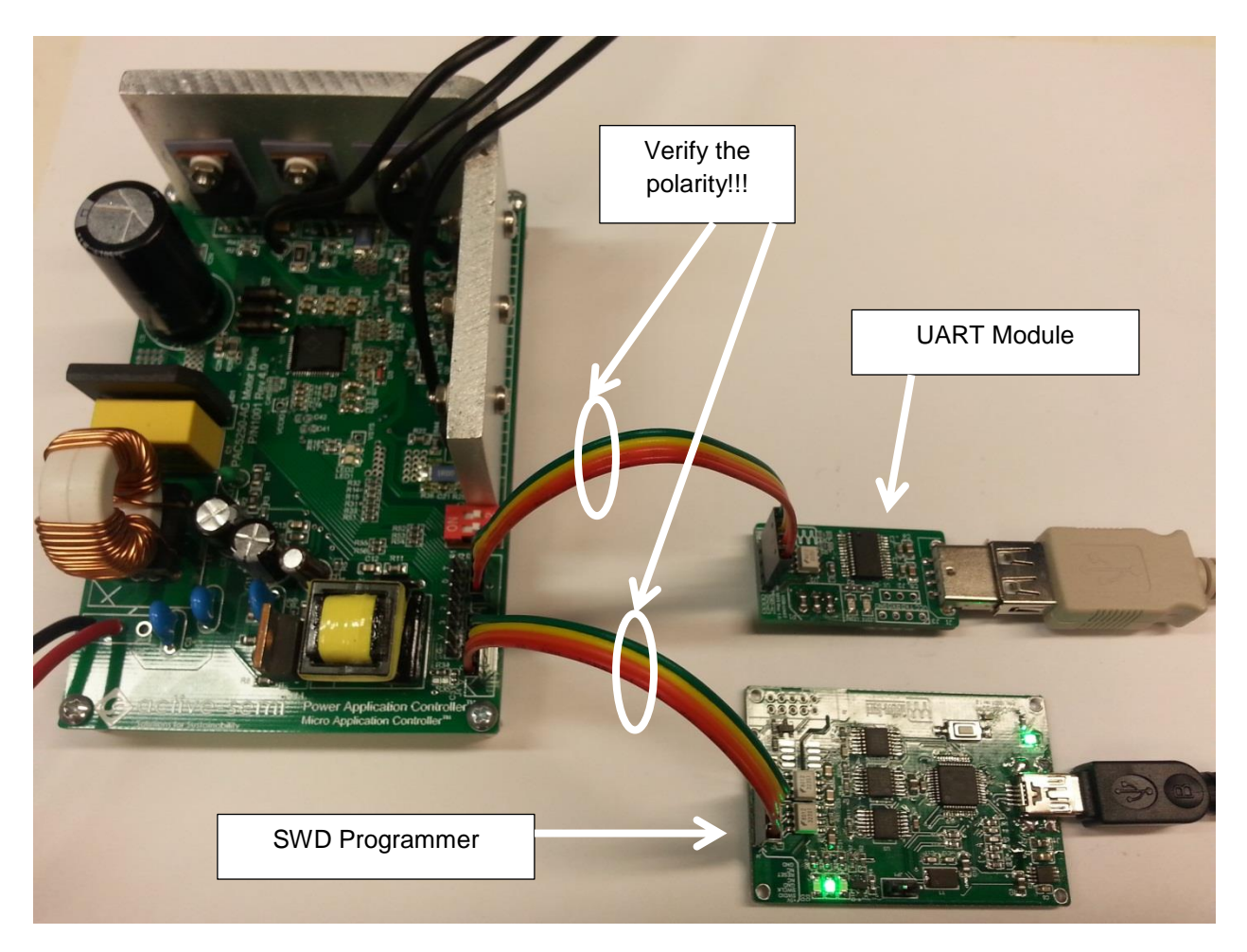

**Figure 3: SWD Programmer and UART Module Connection**

<span id="page-9-0"></span>© 2015 Copyright, Active-Semi International, Inc. - 10 - Rev 1.1 September, 2015

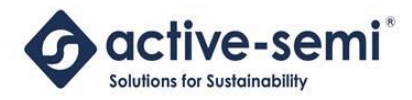

#### **active-semi** *EP525XHVM EVK User Guide Bows Application Controller Power Application Controller*

<span id="page-10-0"></span>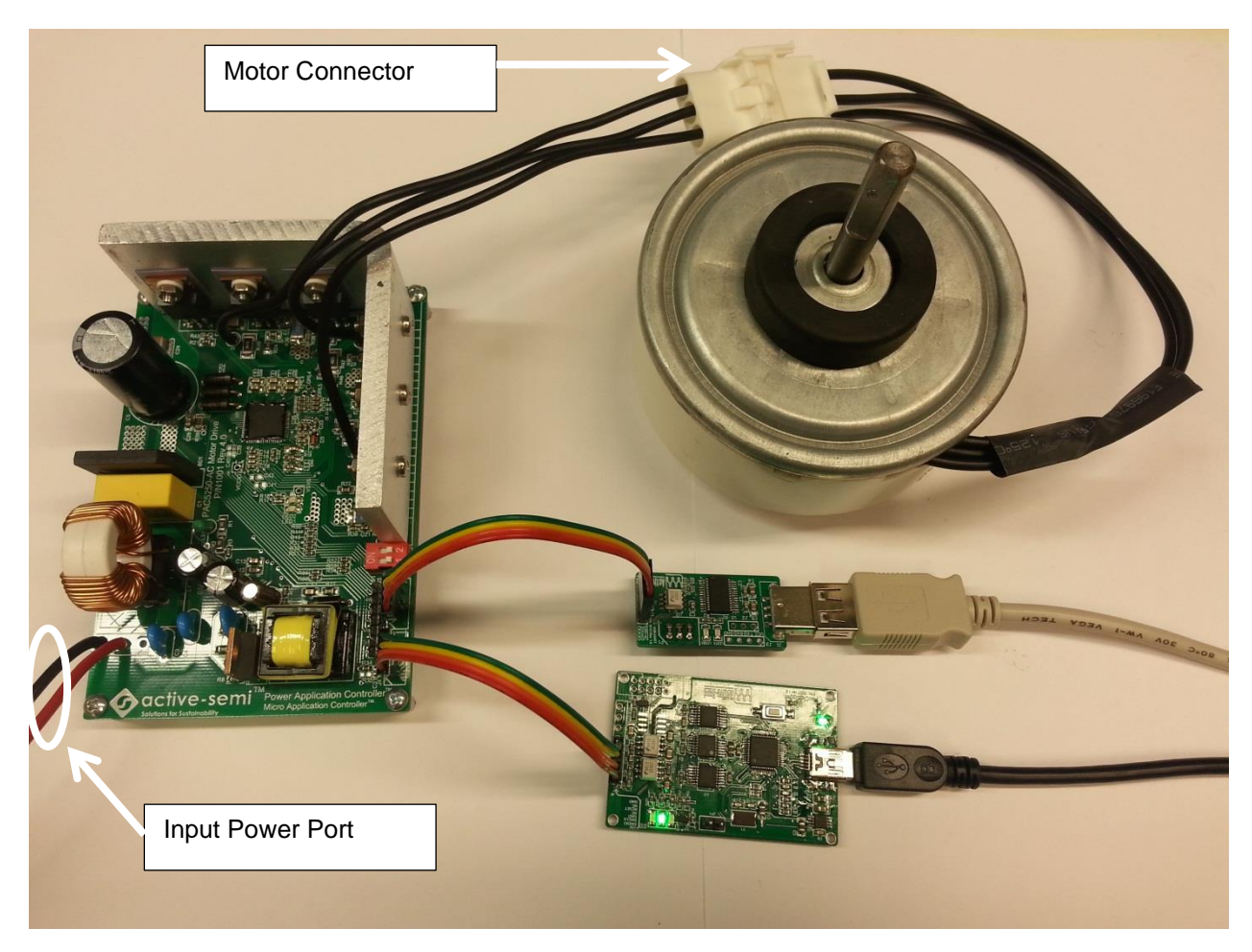

**Figure 4: Motor and Input Power Connection**

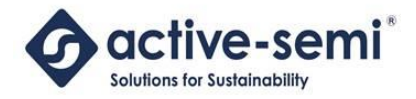

© 2015 Copyright, Active-Semi International, Inc. - 12 - Rev 1.1 September, 2015

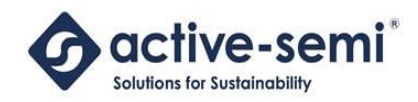

## <span id="page-12-0"></span>**5 EVK RESOURCES**

#### <span id="page-12-1"></span>**5.1 SWD Header (J4)**

The SWD Header is used for updating the firmware in the PAC525X device. Users should connect the isolated CoLinkEx adapter to this header from the PC to update the firmware.

See the documentation for the IDE for more information on how to download code to the device.

The table below shows the pinout of this connector.

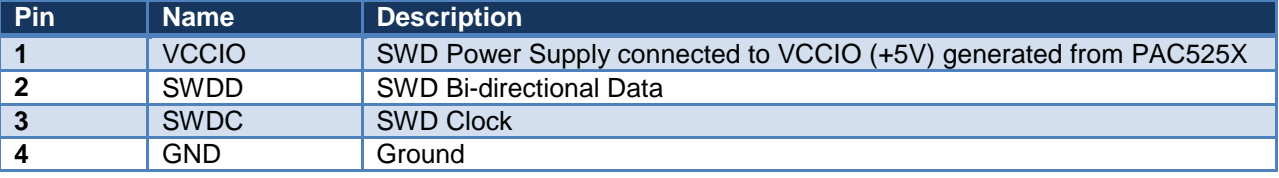

#### <span id="page-12-2"></span>**5.2 UART Header (J2)**

The UART Header is used to connect to the USB to UART interface board, for communications with a Windows GUI. The GUI can be used to configure and monitor the operation of the motor from a Windows PC.

The table below shows the pinout of this connector.

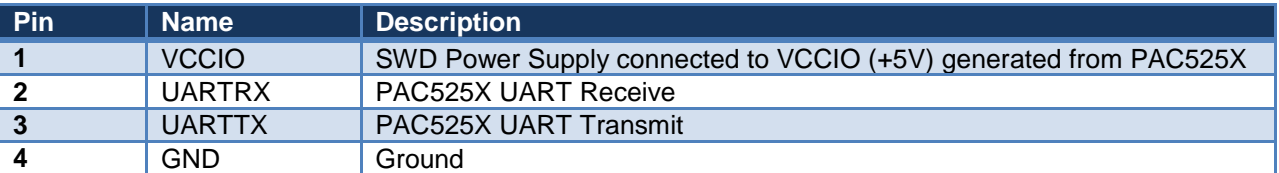

#### <span id="page-12-3"></span>**5.3 PWM DAC (J5)**

The PWM DAC Header is used to output a filtered analog output that can be used for debugging or motor tuning of the application. The PAC525X device outputs a PWM signal that is connected to a RC Filter on the EVK, and the filtered output is connected to these pins for the user to observe.

Because of the reduced pin count on the PAC5253, this header is not available on the PAC5253.

The table below shows the pinout of this connector.

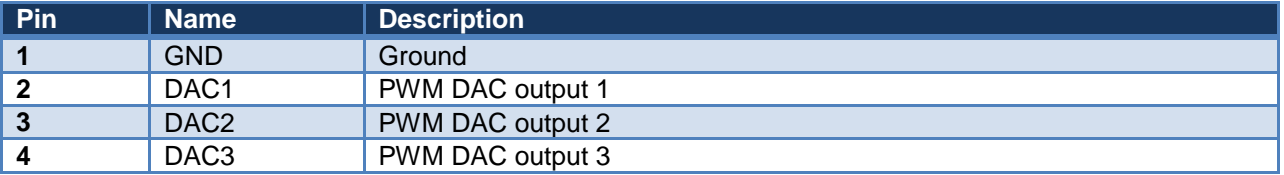

© 2015 Copyright, Active-Semi International, Inc. - 13 - Rev 1.1 September, 2015

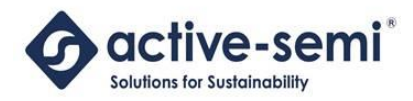

#### <span id="page-13-0"></span>**5.4 Expansion Header (P1)**

The Expansion Header may be used to connect to another processing board that may contain a host MCU or a wireless uplink.

The table below shows the pinout of this connector.

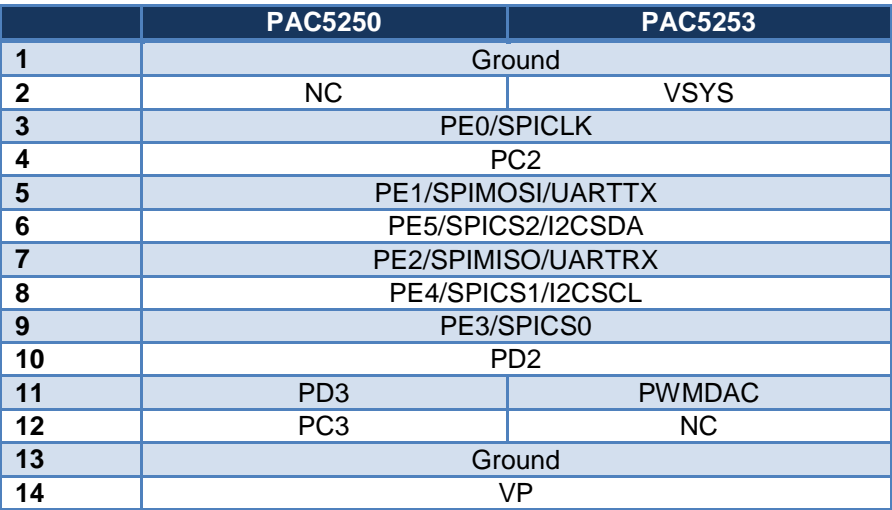

#### <span id="page-13-1"></span>**5.5 Power Input Connector (J1)**

The EP525XHVM EVK can be supplied by a high-voltage DC supply (up to 330V) or AC input. The EVK has a rectifier as well as a Flyback converter controlled by the PAC525X controller. The High-voltage rectified DC input to the flyback converter is converted into a 12V output (VP) that is used to supply the IC as well as power the gate drive outputs from the PAC525X.

The EVK has an unpopulated connector for Neutral, Line and Ground AC inputs. For a DC supply, the power supply positive terminal can be connected to line and the return may be connected to neutral.

#### <span id="page-13-2"></span>**5.6 Inverter**

The inverter stage contains 6 600V, 10A FETs for high-voltage motor drive applications. These are driven directly from the PAC525X device, which has integrated high and low-side gate drivers.

Each of the motor phases are also connected to a voltage divider so they may be sampled directly from the PAC525X device, for applications that need to measure the BEMF voltage for different control techniques.

In addition, the EVK supports one, two or three current sense resistors for the control applications. The default hardware configuration is for three current sense resistors, which are required for high-speed FOC control applications, that require accurate current readings.

For lower speed FOC applications, or for BEMF control applications that user may re-arrange the current sense resistors to remove the V-phase current sense resistor and add one for the total motor current that may be sampled instead.

© 2015 Copyright, Active-Semi International, Inc. - 14 - Rev 1.1 September, 2015

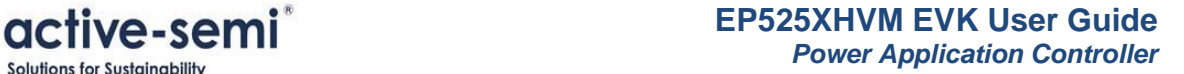

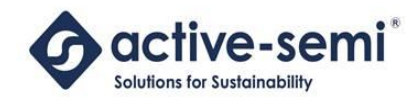

## <span id="page-14-0"></span>**6 PAC5250 DESIGN**

#### <span id="page-14-1"></span>**6.1 Schematic**

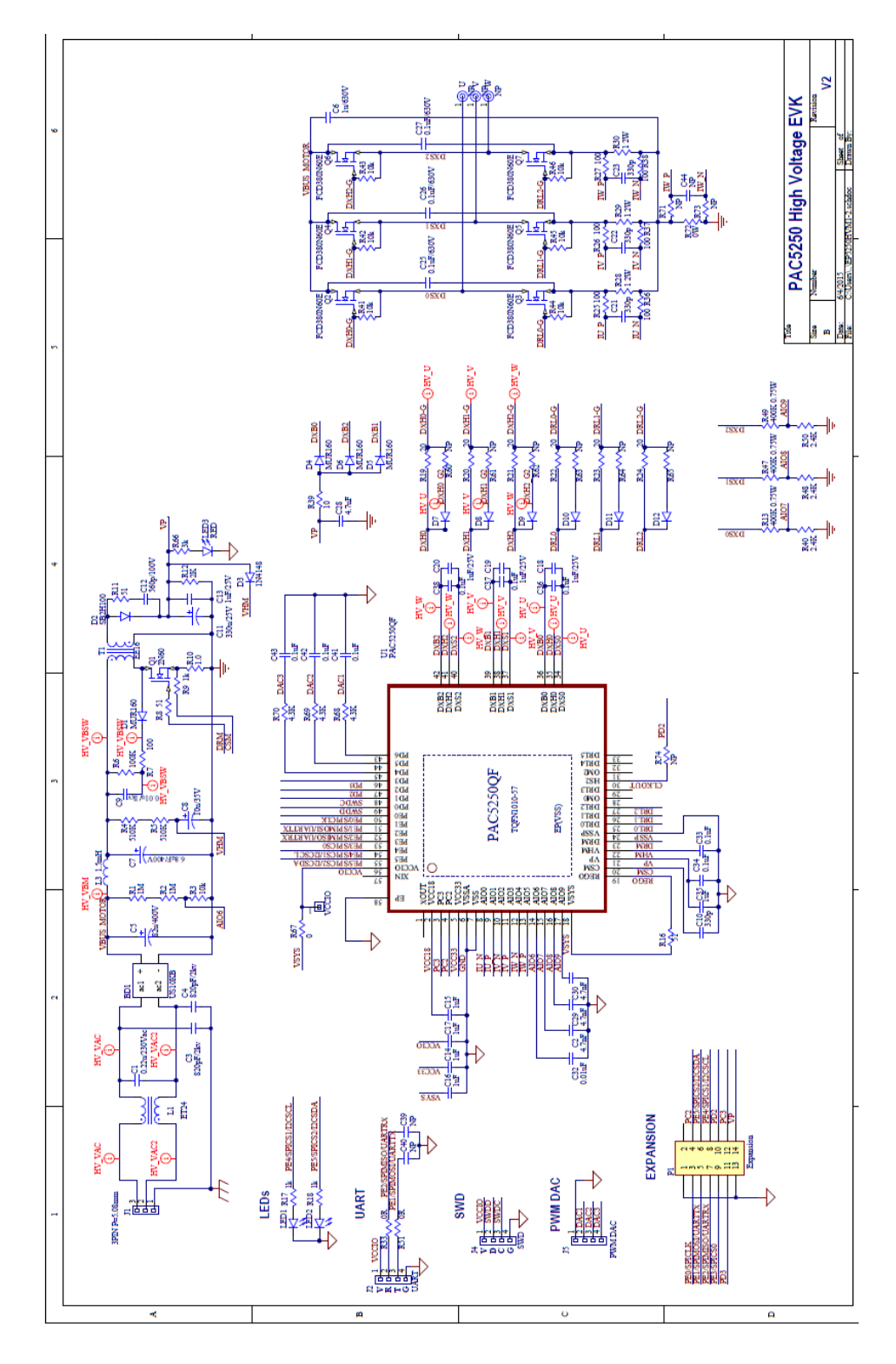

© 2015 Copyright, Active-Semi International, Inc. - 15 - Rev 1.1 September, 2015

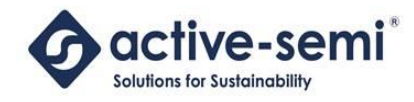

#### <span id="page-15-0"></span>**6.2 Bill of Materials**

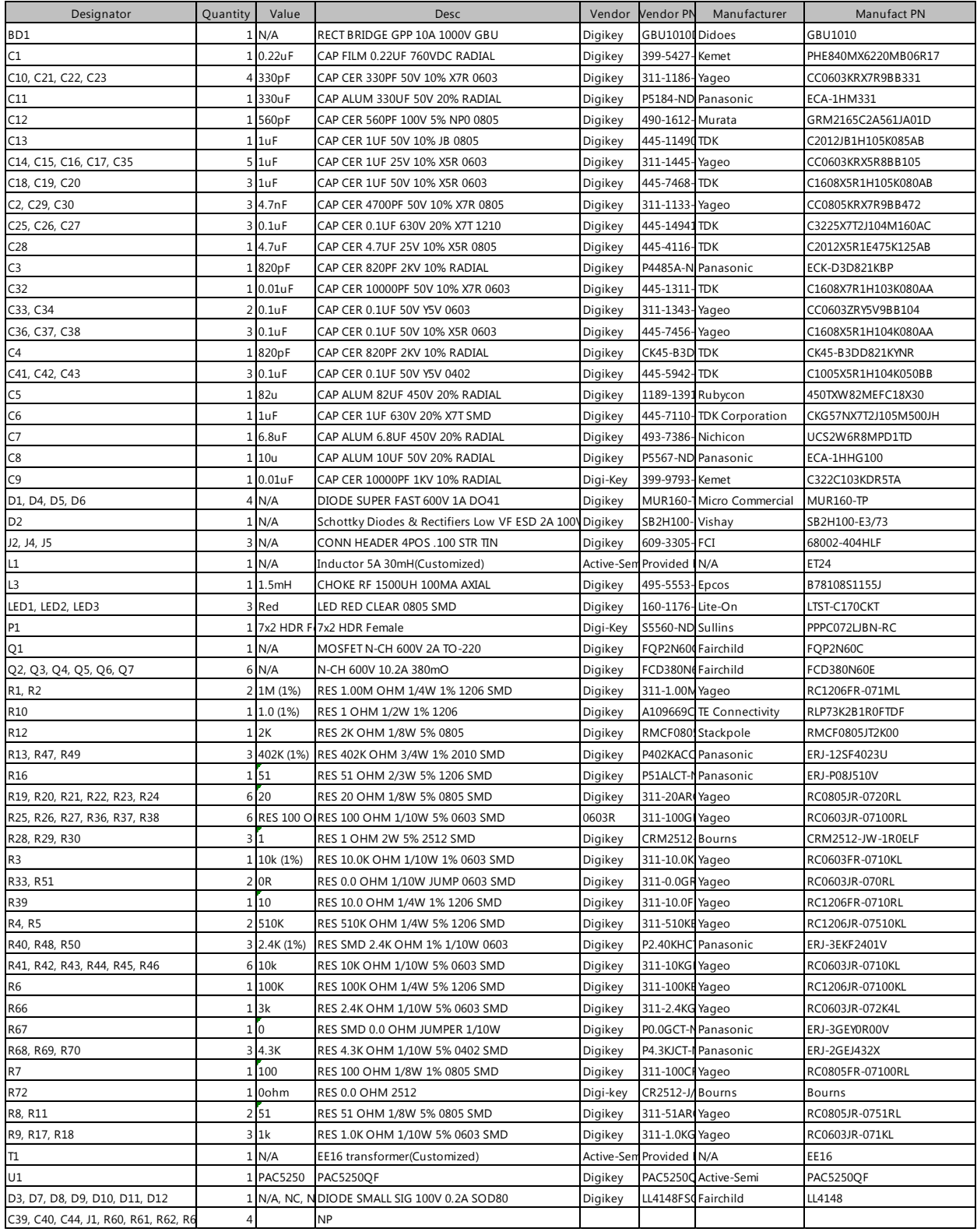

© 2015 Copyright, Active-Semi International, Inc. - 16 - Rev 1.1 September, 2015

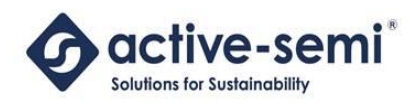

### <span id="page-16-0"></span>**6.3 Layout**

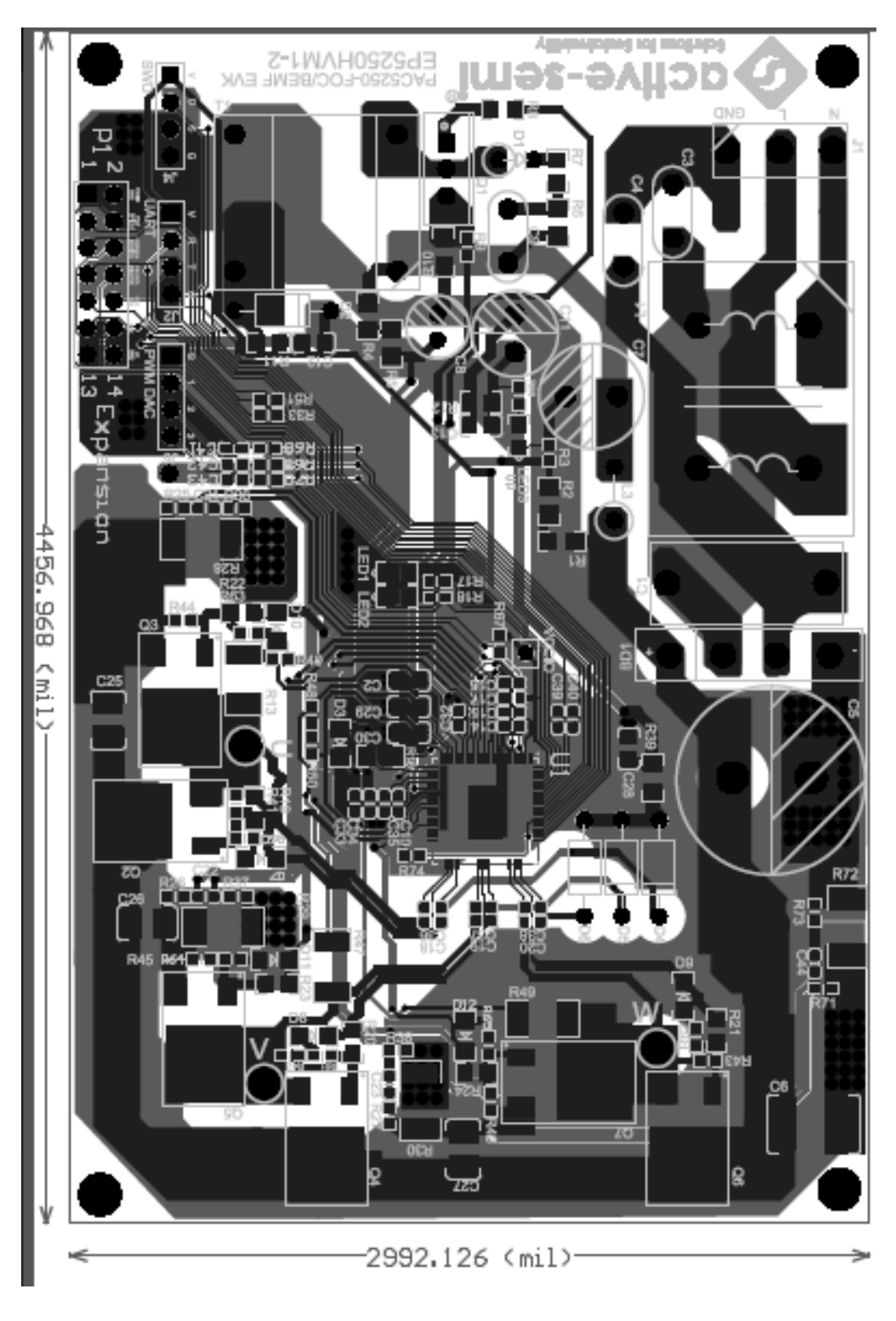

© 2015 Copyright, Active-Semi International, Inc. - 17 - Rev 1.1 September, 2015

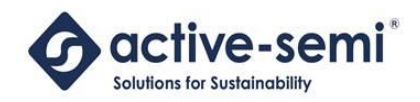

## <span id="page-17-0"></span>**7 PAC5253 DESIGN**

## <span id="page-17-1"></span>**7.1 Schematic**

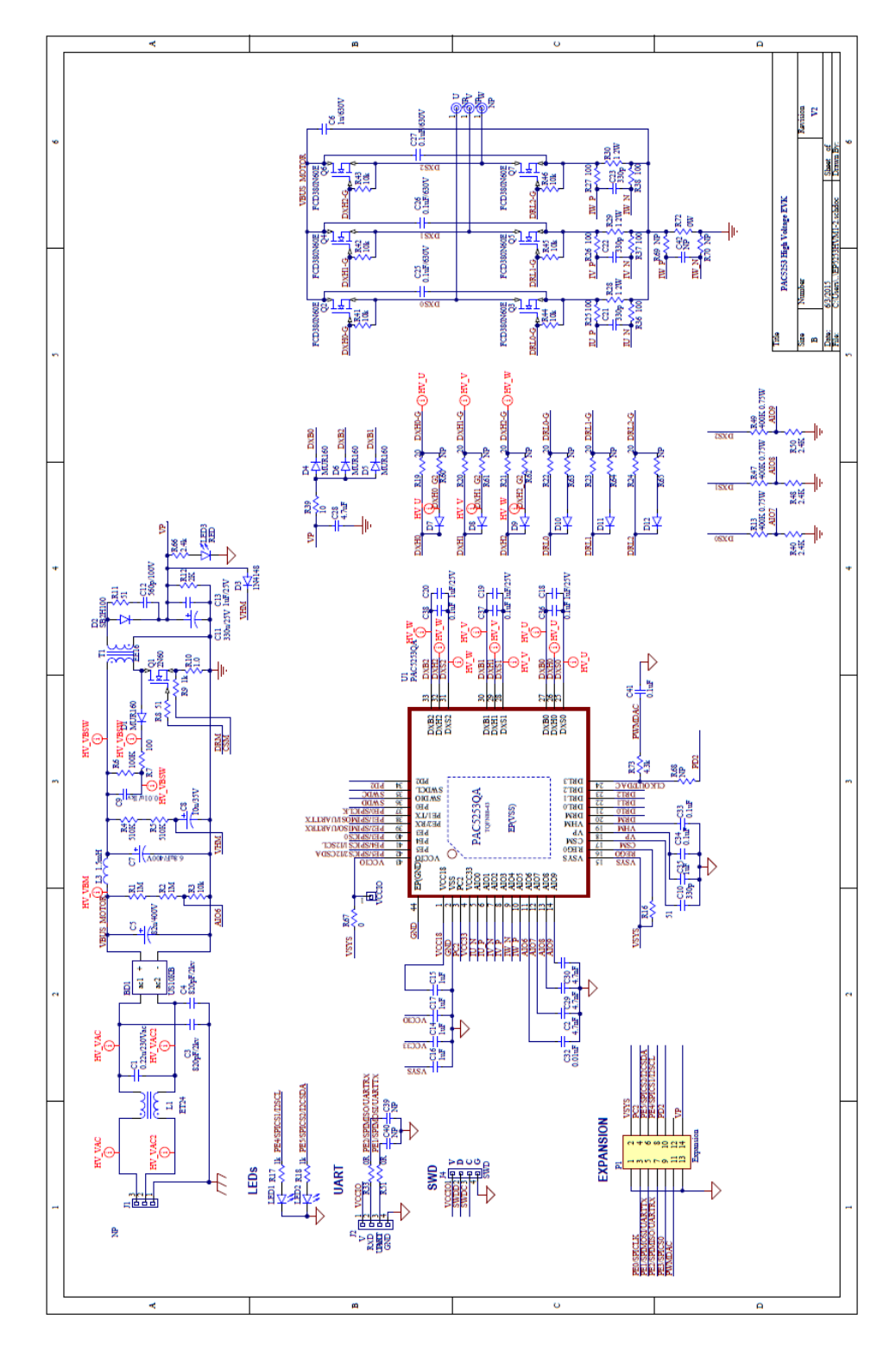

© 2015 Copyright, Active-Semi International, Inc. - 18 - Rev 1.1 September, 2015

![](_page_18_Picture_0.jpeg)

#### **active-semi by EP525XHVM EVK User Guide** *Power Application Controller*

## <span id="page-18-0"></span>**7.2 BOM**

![](_page_18_Picture_983.jpeg)

© 2015 Copyright, Active-Semi International, Inc. - 19 - Rev 1.1 September, 2015

![](_page_19_Picture_0.jpeg)

### <span id="page-19-0"></span>**7.3 Layout**

![](_page_19_Picture_3.jpeg)

© 2015 Copyright, Active-Semi International, Inc. - 20 - Rev 1.1 September, 2015

![](_page_20_Picture_1.jpeg)

## <span id="page-20-0"></span>**8 PAC HARDWARE RESOURCES**

The following table shows the PAC525X hardware resources used for this EVK and application.

![](_page_20_Picture_390.jpeg)

© 2015 Copyright, Active-Semi International, Inc. - 21 - Rev 1.1 September, 2015

![](_page_21_Picture_0.jpeg)

**active-semi EP525XHVM EVK User Guide**<br> **EP525XHVM EVK User Guide** *Power Application Controller*

![](_page_21_Picture_250.jpeg)

© 2015 Copyright, Active-Semi International, Inc. - 22 - Rev 1.1 September, 2015

![](_page_22_Picture_0.jpeg)

## <span id="page-22-0"></span>**ABOUT ACTIVE-SEMI**

Active-Semi, Inc. headquartered in Dallas, TX is a leading innovative semiconductor company with proven power management, analog and mixed-signal products for end-applications that require power conversion (AC/DC, DC/DC, DC/AC, PFC, etc.), motor drivers and control and LED drivers and control along with ARM microcontroller for system development.

Active-Semi's latest family of Power Application Controller (PAC)™ ICs offer high-level of integration with 32-bit ARM Cortex M0, along with configurable power management peripherals, configurable analog front-end with high-precision, high-speed data converters, single-ended and differential PGAs, integrated low-voltage and high-voltage gate drives. PAC IC offers unprecedented flexibility and ease in the systems design of various end-applications such as Wireless Power Transmitters, Motor drives, UPS, Solar Inverters and LED lighting, etc. that require a microcontroller, power conversion, analog sensing, highvoltage gate drives, open-drain outputs, analog & digital general purpose IO, as well as support for wired and wireless communication. More information and samples can be obtained from [http://www.active](http://www.active-semi.com/)[semi.com](http://www.active-semi.com/) or by emailing [marketing@active-semi.com](mailto:marketing@active-semi.com)

Active-Semi shipped its 1 Billionth IC in 2012, and has over 120 in patents awarded and pending approval.

#### **LEGAL INFORMATION & DISCLAIMER**

Copyright © 2012-2015 Active-Semi, Inc. All rights reserved. All information provided in this document is subject to legal disclaimers.

Active-Semi reserves the right to modify its products, circuitry or product [specification](https://www.application-datasheet.com/)s without notice. Active-Semi products are not intended, designed, warranted or authorized for use as critical components in life-support, life-critical or safety-critical devices, systems, or equipment, nor in applications where failure or malfunction of any Active-Semi product can reasonably be expected to result in personal injury, death or severe property or environmental damage. Active-Semi accepts no liability for inclusion and/or use of its products in such equipment or applications. Active-Semi does not assume any liability arising out of the use of any product, circuit, or any information described in this document. No license, express, implied or otherwise, is granted under any patents, copyrights or other intellectual property rights of Active-Semi or others. Active-Semi assumes no liability for any infringement of the intellectual property rights or other rights of third parties which would result from the use of information contained herein. Customers should evaluate each product to make sure that it is suitable for their applications. Customers are responsible for the design, testing, and operation of their applications and products using Active-Semi products. Customers should provide appropriate design and operating safeguards to minimize the risks associated with their applications and products. All products are sold subject to Active-Semi's terms and conditions of sale supplied at the time of order acknowledgment. Exportation of any Active-Semi product may be subject to export control laws.

Active-Semi™, Active-Semi logo, Solutions for Sustainability™, Power Application Controller™, Micro Application Controller™, Multi-Mode Power Manager™, Configurable Analog Front End™, and Application Specific Power Drivers™ are trademarks of Active-Semi, I. ARM® is a registered trademark and Cortex™ is a trademark of ARM Limited. All referenced brands and trademarks are the property of their respective owners.

© 2015 Copyright, Active-Semi International, Inc. - 23 - Rev 1.1 September, 2015